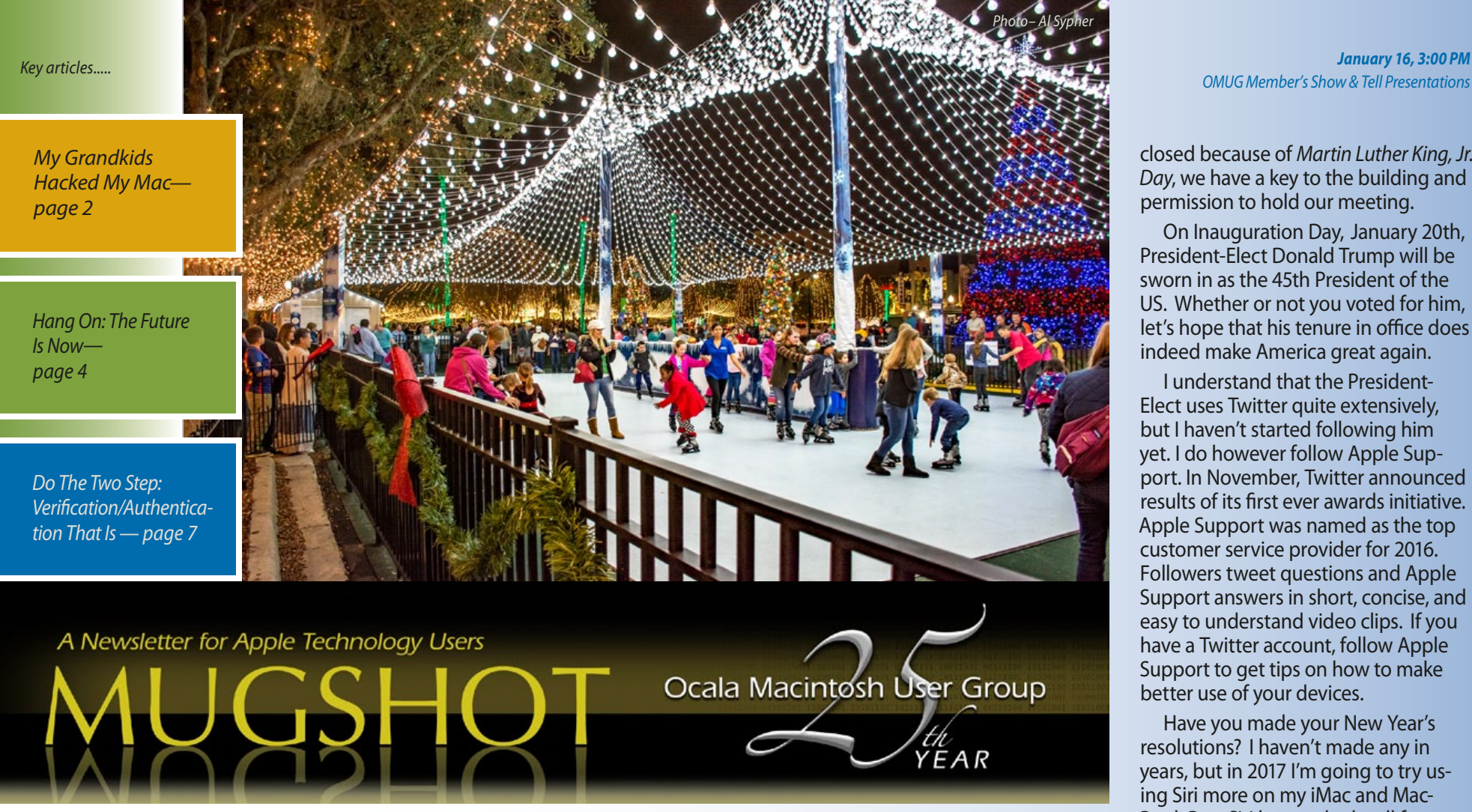

# *Welcome 2017—*

Happy New Year! I hope all the techies in the group were pleased with their Christmas gifts. If you were a bit disappointed because Santa didn't bring Apple's \$200 coffee table book, there's still time to order one. The book is filled with 450 high-quality pictures of Apple products beginning with the iMac in 1998 and ending with the Apple Pencil. The \$200 version is about 13" tall, but if you prefer a larger

book, there is one that stands approximately 16" tall and sells for \$300. For more information about the book, visit *[http://www.apple.com/designed-by](http://www.apple.com/designed-by-apple/)[apple/](http://www.apple.com/designed-by-apple/)*. If you order one, you can give a show-and-tell presentation during one of our meetings.

For those who think the cost of the Apple book is extravagant, there is a similar book selling for \$52.22 on Amazon. **Iconic:** *A Photographic Tribute to Apple Innovation* is written by Jonathan Zufi. For information about this book and a 9to5 review, *[visit this link](https://9to5mac.com/2016/11/25/review-iconic-the-poorer-mans-version-of-the-new-apple-design-book/)*.

On a more serious note, *the new year is bringing about changes to our meeting dates and time. The monthly meetings will now be held on the 3rd Monday of each month from 3 to 5*  **PM.** This change was made to accommodate many of our members who prefer daytime driving. I hope to see you on January 16th at 3 PM. Even though the Discovery Center may be

*January 16, 3:00 PM*

closed because of *Martin Luther King, Jr. Day*, we have a key to the building and permission to hold our meeting.

On Inauguration Day, January 20th, President-Elect Donald Trump will be sworn in as the 45th President of the US. Whether or not you voted for him, let's hope that his tenure in office does indeed make America great again.

I understand that the President-Elect uses Twitter quite extensively, but I haven't started following him yet. I do however follow Apple Support. In November, Twitter announced results of its first ever awards initiative. Apple Support was named as the top customer service provider for 2016. Followers tweet questions and Apple Support answers in short, concise, and easy to understand video clips. If you have a Twitter account, follow Apple Support to get tips on how to make better use of your devices.

Have you made your New Year's resolutions? I haven't made any in years, but in 2017 I'm going to try using Siri more on my iMac and Mac-Book Pro. Siri has worked well for me on my iPhone and iPad, but I'm having a problem getting her to find specific folders on my computers. More practice needed!

Finally, congratulations to Treasurer Don Boyd for organizing the Christmas Social last month. We thank Don and his elves for making the party a success.

*Wishing you all a healthy 2017!*

*Marilyn Kennedy*, *President*

*Best viewed in Adobe Reader*

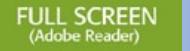

The headline words are ones that I have heard on more than one occasion recently. Maybe it is something that you too have experienced after a vishe headline words are ones that I have heard on more than one occasion recently. Maybe it is something it by family. Let me describe the scenario.

*25*

Your family arrives for a visit. You are relieved – they arrived safely despite various travel delays. The grandkids quickly become bored and ask to use your computer. You say sure (naively). Soon games are being played, movies are watched, posts are being sent to Facebook, more games are being played … you get the picture. The visit is great and all is right with the world.

Your family departs. You are relieved — you can now get your life back. You sit down to use your computer and if you are lucky, it still works. But you start to find strange apps, changed passwords, missing files, non-working programs, and all sorts of mysterious things! You quickly realize that your computer has been "hacked." It was not done maliciously but nevertheless, it is now in a nearly unworkable state. Hopefully, you can recover from this, but it may take hours – even days, to return your computer to its pristine state.

I'm happy to say that there is a solution for this problem which, unless you are careful, will occur again during the next family visit. The solution has two parts.

**A. Create a new User Account for the Grandkids to Use**. This is easily done by using System Preferences.

*1.* Open System Preferences > Users & Groups.

- **2.** Disable automatic login (if enabled) by choosing Login Options (you will need your password to open the lock). Change Automatic login: to off.
- **3.** Click the plus (+) to create a new user.
- *4.* Set New Account to Standard. Fill in the form. Write down the Password and the Account Name.
- *5.* Click Create User.

Make sure that your own account is password-protected. Now the grandkids can use the new account and nothing they do will affect your account. Since it is a Standard account, they can't install or delete apps, change system passwords, or do other things that will affect you.

#### **B. Create a Disaster Recovery Disk**.

You should already be in the habit of making regular backups of your computer. For this part, you will need to make a bootable clone backup using

Carbon Copy Cloner or SuperDuper. Both of these apps create a complete, identical copy of everything on your computer. If disaster strikes (like your recent hack attack) you can use the clone to restore your computer – it is as though the hack never occurred.

It is important that you turn off automatic backups (if they are set), then create a pre-visit clone. Keep the external backup drive disconnected during the visit. After the visit, use this to undo any damage and reactivate your automatic backups. If you don't know how to create a bootable clone, you can get directions *[here](http://ocalamug.org/resources/tech-notes/backup101-a-guide-for-mac-users.pdf)*. Note: a Time Machine backup will not work as a Disaster Recovery Disk.

I hope that you will keep a copy of these instructions handy and refer to them before your next family visit. They will go far in reducing unwanted **computer** anxiety!

# *OMUG's First 2017 Meeting by Burt Stephens*

*We will continue the tradition of OMUG "Members' Night" at our first OMUG new year's daytime meeting in January*

*— as a result, "Members' Night" wlll now be called "Members' Show & Tell."*

*We hope you will share your excitement over any new Apple hardware and software presents and purchases you received during the holiday season. We will also discuss some new and invigorating apps now available from Apple and third party providers. You are urged to share anything (computer and software related please!) you are excited about with other members. You can just talk about any of them or bring a short presentation on a flashdrive or other appropriate media so you can show off your new*  acquisitions.  $\bullet$ 

# *A PS Elements 12 Trick—*

*If you're a beginner, you'll love this easy technique! Turning part of a color image into a black and white and putting back some color in the black and white!*

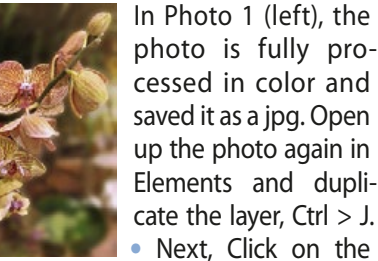

*Create New Fill Or Adjustment Layer* Icon in the upper Layer's Pallet. The black and

white circle, second from the Left. Select *Gradient Map* from the drop down list and click it! Your color photo is now a black and white photo. You'll also notice the top layer has a layer mask attached to it! Click on the mask to insure it's the part Left bracket, [, is smaller and that is active; the one on the far right!

On the far left tool bar, the one with all the tools listed, select the Brush Tool! Also make sure the boxes at the bottom you'll need to change them so black is on top by clicking on the little icon with the arrows on both ends. Now click on the Tool Options icon at the bottom Tool

Bar. Make sure the icon selected is the Brush and opacity is at 100%. Now go up to the photo area and adjust the circle size of your brush with the Bracket keys; right bracket, ], is larger. With the Brush Tool active, you can now paint back color into your image

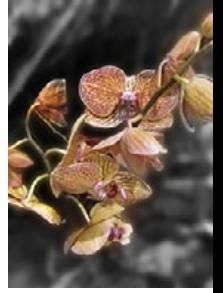

of the tool bar are Black over White. If not, take and color an area you didn't want to, where ever you want. If you make a misit can be corrected by making the Black Box go under the White Box. Now when you click, it takes the color out! Photo 2 (above) is finished! • Save as a jpg!

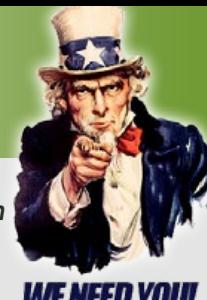

*25*

# *iPhone Only: MORE AND MORE HOT LI NKS*

*OMG! To say your MUGSHOT editor is being overloaded, blasted, bombarded, you name it— by hints and tutorials focused on everything iPhone would not be an understatement. As a result, here is a page devoted just to iPhone.*

# *How to Block Unknown Callers & "No Caller ID" on iPhone—*

*seen on OSXDaily.com*

Now that we can block callers on the iPhone by selecting a specific number or contact, wouldn't it be nice to go further and stop all "Un**k** known" callers and "No Caller ID" calls from coming to the iPhone too? Typically the "Unknown", "No Caller ID", and "Blocked" callers are telemarketers, robocalls,

and other annoying types..... *[more](http://osxdaily.com/2016/11/10/block-unknown-callers-no-caller-id-iphone/?utm_source=feedburner&utm_medium=email&utm_campaign=Feed%3A+osxdaily+%28OS+X+Daily%29) How to Enable Highest Quality* 

# *Music Streaming Over Cellular*

*on iPhone— seen on OSXDaily.com* Audiophiles who want to listen to the highest quality audio streaming from Apple Music and iTunes Radio from the Music app when on the go can enable an optional high quality streaming option in iOS Music settings. ..... *[more-2](http://osxdaily.com/2016/11/25/enable-high-quality-streaming-music-cellular-ios/)*

# *iPhone 6s Unexpectedly Shuts Down? Apple Might Have a*

#### *Fix!— by OSXDaily.com*

Has your iPhone 6s randomly shut itself off for no obvious reason? Typically this happens when the iPhone 6s still has battery power available, but the device dies and powers down anyway. If this has happened to your iPhone 6s, it may be due to a battery failure and Apple might

replace it for free.... *[more-3](http://osxdaily.com/2016/12/03/iphone-6s-unexpectedly-turns-off-shutdown/)*

### *Adjust iPhone Flashlight Brightness in iOS 10— Seen on OSXDaily.com*

With the latest versions of iOS, your wonderfully useful iPhone flashlight can adjust the strength of its flashlight brightness, with three options of LED brightness intensity..... *[more-4](http://osxdaily.com/2016/10/16/use-iphone-flashlight-adjust-brightness/?utm_source=feedburner&utm_medium=email&utm_campaign=Feed%3A+osxdaily+%28OS+X+Daily%29)*

# *How to Convert Live Photos to Animated GIFs on iPhone with*

#### *a Free App— seen on OSXDaily.com*

Live Photos are a great new feature for the iPhone camera, and while you can easily share them with other iPhone and iPad users or to a Mac, they come across as little movies unless the user has a Live Photo compatible iPhone. Mysteriously missing is the ability to convert and save Live Photos as an animated gif directly from the iPhone Photos app, but with the help of a third party application, you can convert any Live Photo into an animated gif with minimal effort..... *[more-5](http://osxdaily.com/2016/02/22/convert-live-photos-to-animated-gifs-iphone-app/)*

#### *How to Record Voice Memos & Audio on*

*iPhone by OSXDaily.com*

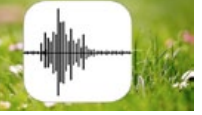

The iPhone includes a Voice Memos app that allows anyone to quickly record their voice, a speech, something nearby, or any other ambient audio from the devices built-in microphone. The resulting audio quality is quite good, and going further, you can save and share the recorded sound with another iPhone, Mac, Windows PC, Android user..... *[more-6](http://osxdaily.com/2016/05/04/record-audio-iphone-voice-memos/)*

#### *Redial the Last Called Phone Number on iPhone Quickly— Source– OSXDaily.com*

Most iPhone users know that the Phone app keeps track of their outbound and inbound phone calls, and while you can use the *Recents* list in the Phone app to redial a recently called number, there's another way to quickly fill in the last dialed number that is better suited for many circumstances. This trick will redial the digits of the last called phone number on iPhone, but won't actually start the call. This allows you to see the last number that was called, and also allows the user to make changes t[o](https://itunes.apple.com/us/app/semler-heart/id1158602884) the number dialed if need be..... *[more-7](http://osxdaily.com/2016/11/24/redial-last-called-phone-number-iphone/?utm_source=feedburner&utm_medium=email&utm_campaign=Feed%3A+osxdaily+%28OS+X+Daily%29)*

#### *How to Reset iPhone by Sam Costello on lifewire.com*

The iPhone is really a small computer that fits in your palm or your pocket. And while it doesn't look like your desktop or laptop, just like those devices, sometimes you need to restart or even reset your iPhone to fix problems..... *[more-8](https://www.lifewire.com/how-to-reset-iphone-2000288)*

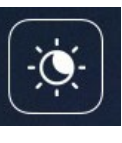

### *Schedule Night Shift to Automatically Adjust Colors on iPhone— from OSXDaily.com*

The Night Shift feature of iOS shifts the display color profile to be warmer, which reduces blue light output, and makes using an iPhone or iPad display much more pleasant in the later hours of the evening (or early morning). While you can toggle Night Shift mode on and off through Control Center anytime in iOS, perhaps a better approach is to set Night Shift to

turn on automatically on a schedule, enabling itself at sunset, and turning itself off at sunrise..... *[more-9](http://osxdaily.com/2016/04/27/schedule-night-shift-automatic-ios/)*

*photo–Agnes Smith*

### *Use Low Quality Image Mode to Send Messages from iPhone with Less Data— OSXDaily.com*

If you send and receive a lot of picture messages from an iPhone or iPad but you don't have the most generous data plan in the world, you might want to consider enabling an optional setting which reduces the image quality of pictures sent from iOS Messages. The end result of enabling Low Quality Image Mode is that, aside from having dramatically reduced picture quality for sent messages, you'll also be using much less data. ..... *[more-10](http://osxdaily.com/2016/11/29/use-low-quality-image-mode-iphone-messages/)*

### *How to Use Voicemail Transcripts on iPhone— OSXDaily.com*

The iPhone now has an excellent ability to transcribe voicemails, offering users a transcription of whatever voicemail has been left on the device. The voicemail transcriptions feature happens automatically, listening to your voicemails and transcribing them into text automatically for you to read. The voicemail transcripts feature is fantastic and makes for fast and efficient way to check..... *[more-11](http://osxdaily.com/2016/12/01/use-voicemail-transcripts-iphone/)*

# *How to Change Default Camera Mode on iPhone— OSXDaily.com*

New feature available in iOS lets you set the default camera opening mode to your choice of several formats– Video, Square, Slow-Motion, Time-Lapse, Portrait, Panorama or the standard photo option..... *[more-12](http://osxdaily.com/2016/12/14/set-default-camera-mode-ios-preserve-settings/?utm_source=feedburner&utm_medium=email&utm_campaign=Feed%3A+osxdaily+%28OS+X+Daily%29)*

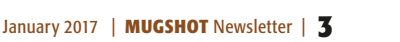

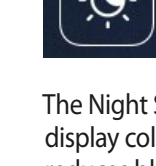

# *Hang on, this Is incredible!– The Future Is Now*

 *Editor's note— definitely a subject for debate and/or discussion!*

*photo –Agnes Smith*

#### *Article by Udo Gollub, CEO of 17 Minute Languages, a company that develops and sells language courses in 80 languages, writing on key learnings from a Singularity University Summit.*

In 1998, Kodak had 170,000 employees and sold 85% of all photo paper worldwide. Within just a few years, their business model disappeared and they went bankrupt. What happened to Kodak will happen in a lot of industries in the next 10 years— and most people won't see it coming. Did you think in 1998 that 3 years later you would never take pictures on film again?

Yet, digital cameras were invented in 1975. The first ones only had 10,000 pixels, but followed Moore's law. So as with all exponential technologies, it was a disappointment for a long time, before it became way superior and got mainstream in only a few short years. It will now happen with artificial intelligence, health, autonomous and electric cars, education, 3D printing, agriculture and jobs. Welcome to the 4th Industrial Revolution. Welcome to the Exponential Age.

*Software* will disrupt most traditional industries in the next 5-10 years.

*Uber* is just a software tool, they don't own any cars, and are now the biggest taxi company in the world.

*Airbnb* is now the biggest hotel company in the world, although they don't own any properties.

*Artificial Intelligence:* Computers become exponentially better in understanding the world. This year, a computer beat the best Go player in the world, 10

years earlier than expected.

In the US, *young lawyers* already don't get jobs. Because of IBM Watson, you can get legal advice (so far for more or less basic stuff) within seconds, with 90% accuracy compared with 70% accuracy when done by humans. So if you study law, stop immediately. There will be 90% fewer lawyers in the future— only specialists will remain.

*Watson* already helps nurses diagnosing cancer, 4 times more accurate than human nurses. Facebook now has a pattern recognition software that can recognize faces better than humans. In 2030, computers will become more intelligent than humans.

*Autonomous cars:* In 2018 the first self driving cars will appear for the public. Around 2020, the complete industry will start to be disrupted. You don't want to own a car anymore. You will call a car with your phone, it will show up at your location and drive you to your destination. You will not need to park it, you only pay for the driven distance and can be productive while driving. Our kids will never get a driver's license and will never own a car.

It will change the cities, because we will need 90-95% fewer cars for that. We can transform former parking spaces into parks. 1.2 million people die each year in car accidents worldwide. We now have one accident every 60,000 mi (100,000 km), with autonomous driving that will drop to one accident in 6 million mi (10 million km). That will save a million lives each year.

Most car companies will probably become bankrupt. Traditional car compa-

nies try the evolutionary approach and just build a better car, while tech companies (Tesla, **Apple**, Google) will do the revolutionary approach and build a computer on wheels.

Many engineers from Volkswagen and Audi; are completely terrified of Tesla.

*Insurance companies* will have massive trouble because without accidents, the insurance will become 100x cheaper. Their car insurance business model will disappear.

*Real estate* will change. Because if you can work while you commute, people will move further away to live in a more beautiful neighborhood.

*Electric cars* will become mainstream about 2020. Cities will be less noisy because all new cars will run on electricity. Electricity will become incredibly cheap and clean: Solar production has been on an exponential curve for 30 years, but you can now see the burgeoning impact.

Last year, more *solar energy* was installed worldwide than fossil. Energy companies are desperately trying to limit access to the grid to prevent competition from home solar installations, but that can't last. Technology will take care of that strategy.

With cheap electricity comes cheap and abundant water. *Desalination* of salt water now only needs 2kWh per cubic meter (@ 0.25 cents). We don't have scarce water in most places, we only have scarce drinking water. Imagine what will be possible if anyone can have as much clean water as he wants, for nearly no cost.

*Health:* The Tricorder X price will be announced this year. There are companies

who will build a medical device (called the "Tricorder" from Star Trek) that works with your phone, which takes your retina scan, your blood sample and you breathe into it.

It then analyzes 54 biomarkers that will identify nearly any disease. It will be cheap, so in a few years everyone on this planet will have access to world class medical analysis, nearly for free. Goodbye, medical establishment.

*3D printing:* The price of the cheapest 3D printer came down from \$18,000 to \$400 within 10 years. In the same time, it became 100 times faster. All major shoe companies have already started 3D printing shoes.

Some spare airplane parts are already 3D printed in remote airports. The space station now has a printer that eliminates the need for the large amount of spare parts they used to have in the past. At the end of this year, new smart phones will have 3D scanning possibilities. You can then 3D scan your feet and print your perfect shoe at home.

In China, they already 3D printed and built a complete 6-storey office building. By 2027, 10% of everything that's being produced will be 3D printed.

*Business opportunities:* If you think of a niche you want to go in, ask yourself: "in the future, do you think we will have that?" and if the answer is yes, how can you make that happen sooner?

If it doesn't work with your phone, forget the idea. And any idea designed for success in the 20th century is doomed to failure in the 21st century. *—go to page 6*

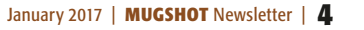

# *THIS AND THAT HOT LI NKS 25*

*photo–Al Sypher post-processed on a Mac w/PS CC 2015.5*

# *How to Disable Siri on Mac—*

*seen on OSXDaily.com*

Some Mac users may wish to turn off Siri on their Mac, perhaps because they aren't using the Siri service on their computer or maybe they'd rather just use Siri on the iPhone or iPad instead. Regardless of the reason, you can easily disable Siri in Mac OS, which will completely turn off the voice assistant service as well as remove the Siri icon from the Mac menu bar (and Touch Bar if applicable). *[GoTo-1](http://osxdaily.com/2016/11/28/disable-siri-on-mac/)*

#### *How to Disable (& Enable) Turbo Boost on a Mac seen on OSXDaily.com*

Many of the most modern Macs have processors which include a feature called Turbo Boost, this feature allows a processor to temporarily run above its standard clock rate when requested by the operating system. Turbo Boost can accelerate the performance of a Mac (or a PC for that matter) but it can also lead to increased energy usage, meaning the Mac may run hotter and the MacBook battery may drain faster when it is activated. *[GoTo-2](http://osxdaily.com/2016/07/13/disable-enable-turbo-boost-mac/)*

#### *Erase and Completely Reset Your Mac— by MacMost.com*

If you are about to sell or give away an old Mac, it is important to erase it completely and reset it so it is exactly as it was when you first bought it. It is important to remember to sign out and remove all accounts and services first, then erase the drive, and then use

Internet Recovery to install its original operating system. *[Watch video](http://macmost.com/erase-and-completely-reset-your-mac.html)*

### *Tips to Increase Accuracy of Heart Rate Monitor on Apple Watch— Seen on OSXDaily.com*

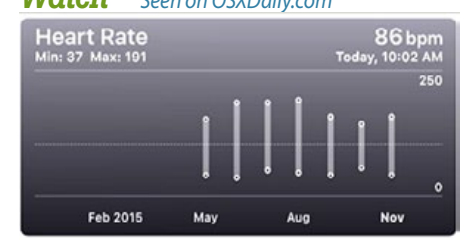

The built-in *heart rate monitor feature of Apple Watch* is great for exercise and monitoring general heart health, but from time to time you may notice the heart rate number reported back seems unusual given your present state. *[GoTo-3](http://osxdaily.com/2016/11/16/tips-increase-accuracy-of-heart-rate-monitor-on-apple-watch/?utm_source=feedburner&utm_medium=email&utm_campaign=Feed%3A+osxdaily+%28OS+X+Daily%29)*

#### *Multitask On your iPad—*

#### *by Daniel Nations on lifewire.com*

One of the things that often reduced productivity on the iPad has been the lack of windows. Now, the lack of windows was sorta the whole point of the iPad... so how to fix that? Apple's got a pretty solid answer that will make a big difference once you know how to use it. *[GoTo-4](https://www.lifewire.com/how-to-multitask-ipad-1994281?utm_campaign=aboutapple&utm_medium=email&utm_source=cn_nl&utm_content=7927197&utm_term=bouncex6)*

#### *How to Record Video on Mac with Webcam & QuickTime seen on OSXDaily.com*

Ever wanted to record a video on a Mac using the computer's built-in camera? Maybe you want to capture a special moment as a movie, record a quick video note, record a movie for social media, or for any other purpose. Whatever the reason, you can easily record video on Mac using the front facing FaceTime camera and a built-in app. *[GoTo-5](http://osxdaily.com/2016/12/04/record-video-mac/?utm_source=feedburner&utm_medium=email&utm_campaign=Feed%3A+osxdaily+%28OS+X+Daily%29)*

# *How to Show to ~/Library Folder in MacOS Sierra—*

*as seen on OSXDaily.com*

The User Library folder is hidden by default in MacOS Sierra, but some advanced users may wish to show and access the *~/Library/ folder*, which contains preference files, caches, and application support data. We'll show you how to access the User Library folder quickly, as well as how to set MacOS Sierra Finder to always show the User Library directory. *[GoTo-6](http://osxdaily.com/2016/12/12/show-user-library-folder-macos-sierra/)*

### *Hey! Don't Bother Me!—*

*by Don Mayer on smalldog.com – edited for space It is sometimes really annoying as I am falling asleep to get a notification and the screen lights up and I am wondering whether to ignore it or not.*

Or just when you are giving that important Keynote presentation to the bank, your best buddy texts you some inappropriate message. Well, *Do Not Disturb* to the rescue!

In both iOS and macOS, you can engage Do Not Disturb manually at any time. That's perfect if you want to make sure your iPhone doesn't make noise in the theater or prevent your Mac from showing notifications while showing your latest work to your boss.

In iOS, you can ask Siri to set the iPhone to Do Not Disturb or go to *Settings > Do Not Disturb* and toggle the Manual switch, or better yet, swipe up from the bottom

of the screen to reveal Control Center and tap the Do Not Disturb button. A crescent moon moon-inline icon appears in the status bar at the top of the screen when Do Not Disturb is on.

On your Mac, click the Notification Center icon in the top-right corner of the screen, scroll up to reveal the Do Not Disturb controls, and toggle the switch. For a quicker way, Option-click the Notification Center icon. If you have upgraded to Sierra, Siri can control Do Not Disturb as well. The Notification Center icon is light gray instead of black when Do No Disturb is ON.

You can turn Do Not Disturb off manually. On the Mac, it turns off automatically at midnight. Also, happily, both iOS and macOS can turn it on automatically on a schedule.

• In iOS, go to *Settings > Do Not Disturb,* turn on the Scheduled switch, and tap the From/To times to adjust when it should turn on and off automatically.

• On the Mac, open *System Preferences > Notifications > Do Not Disturb*, select the checkbox next to the time fields, and enter from From and To times. The Mac offers a few welcome options

that automatically engage Do Not Disturb when the display is sleeping. In iOS, you can also choose which calls can break through Do Not Disturb's cone of silence. On both platforms, you can allow repeated calls through– if someone wants to get in touch badly enough to try twice in quick succession, it's probably important.  $\bullet$ 

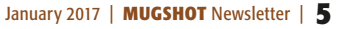

*25*

*Work:* 70-80% of jobs will disappear in the next 20 years. There will be a lot of new jobs, but it is not clear if there will be enough new jobs in such a small time.

*Agriculture:* There will be a \$100 agricultural robot in the future. Farmers in 3rd world countries can then become managers of their field instead of working all day on their fields.

*Aeroponics* will need much less water. The first Petri dish produced veal, is now available, and will be cheaper than cow produced veal in 2018. Right now, 30% of all agricultural surface is used for cows. Imagine if we don't need that space anymore. There are several startups who will bring insect protein to the market shortly. It contains more protein than meat. It will be labeled as "alternative protein source" (because most people still reject the idea of eating insects).

There is an *app called "moodies"* which can already tell in which mood you're in. By 2020 there will be apps that can tell by your facial expressions, if you are lying. Imagine a political debate where it's being displayed when they're telling the

truth and when they' re not.

*Bitcoin* may even become the default reserve currency of the world.

*Longevity:* Right now, the average life span increases by 3 months per year. Four years ago, the life span used to be 79 years, now it's 80 years. The increase itself is increasing and by 2036, there will be more than a one year increase per year. So we all might live for a long long time, probably way more than 100.

*Education:* The cheapest smart phones are already at \$10 in Africa and Asia. By 2020, 70% of all humans will own a smart phone. That means everyone has the same access to world class education.

Every child can use Khan academy for everything a child learns at school in First World countries. We have already released our software in Indonesia and will release it in Arabic, Swahili and Chinese this Summer, because I see an enormous potential. We will give the English app for free, so that children in Africa can become fluent in English within half a year.

*We live in interesting times, but I can't wait to see what tomorrow brings!* 

*OMUG's Agnes Smith has once-again illustrated the artistry of nature all around us with this crisp image capture of a spider's craft. Judging by the size of the web, it took more than the proverbial "Itsy bitsy spider " to build it. —Post-processed in Photoshop.*

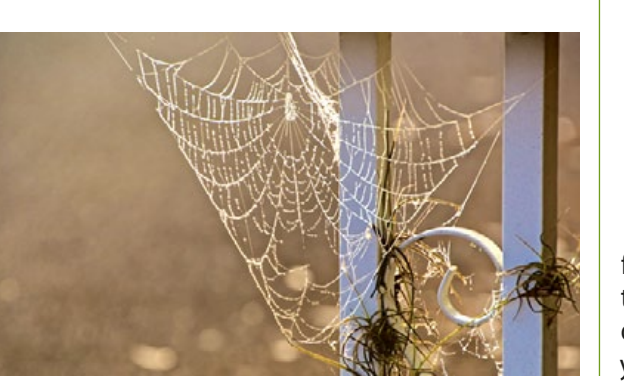

People are saying this is almost certainly the best weight management app in the world. If you're serious about managing your weight, you know that being mindful of what you eat and how much you move is the key to achieving and maintaining a healthy weight. Ultimately, this boils down to your daily calorie balance: how many calories you consume versus how many calories you expend. *X Factor* is designed to quickly and easily track your daily calorie balance. With X Factor, it takes only a few seconds to record weight, calories eaten, and activity calories. And with an Apple Watch and *Health Integration* enabled, activity calories are updated automatically.

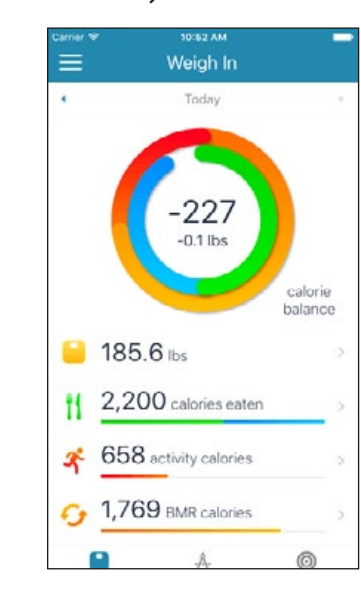

But recording calories isn't very helpful if the information isn't correct. X Factor's Accuracy feature verifies your calorie data by comparing it against changes to your weight, providing you with both a

percentage and the average calorie difference between your recorded data and your weight change results.

X Factor's powerful Target Weight feature helps you find the calorie balance that leads to your desired weight. Simply enter your target weight, and daily nutrition and activity calories. X Factor calculates your daily calorie deficit or surplus, projects changes to your weight, and how long it will take to reach your goal. X Factor takes into account that as your weight changes, so to does the BMR portion of your calorie balance, significantly improving this feature's projections.

Dan Hansen, founder of PeqApps said *"I struggled to maintain a healthy weight for decades, but after creating X Factor 8 years ago, I was able to achieve a healthy weight, and maintain it for 5 years … It was only after I gave my phone to my daughter and stopped using X Factor that I started to gain weight again. So after a period of neglect, X Factor is back, with an improved design, and powerful new features. And I'm back to a healthy weight, with a confirmed belief: If you want to improve, measure."*

Whatever your weight management goals, your daily calorie balance is the key to achieving them. Without it, you're stuck in a constant state of guessing that undermines your results. Download X Factor today and learn to take control of your weight. Device Requirements: iPhone, iPad, and iPod touch— Apple Watch support ~ Requires iOS 8.0 or later. X Factor 3.9 is *Free* and available worldwide exclusively through the App Store in the Health & Fitness category.  $\bullet$ 

# *Doing The Two-Step: Two-Step Verification/Authenticationby Don Mayer, writing on Smalldog.com—edit*

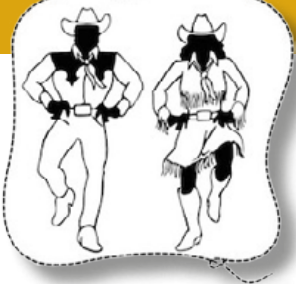

*How secure is YOUR Apple ID?* Remember when

all those celebrities had their iCloud accounts hacked? Did it make you wonder about your data? There is good news, you can do the two-step! In this article, I will explain the difference between **two-step verification** and **two-step authentication** both of which can help make your Apple ID and data more secure.

I really didn't know much about twostep authentication until I started testing the Mac OS Sierra beta and the Watch OS beta to play around with unlocking my Mac with my Apple Watch. I love that capability and I know you will, too. In order to take advantage of this unlocking feature I had to activate two-step authentication. So, I did that and I will show you how. But then I noticed that I was not getting any mail from my iCloud email address. Well, it turns out that if you are using apps that do not support two-step authentication, such as my favorite email client – Airmail, that you need to generate an app-specific password. That got me interested in the two-step and I don't mean line dancing.

Which two-step? Two-step Authentication.

#### **But first, Two-step Verification**—

Two-step Verification will require you to enter a 4-digit code sent to one of your devices. Apple requires two-step veri-

fication for many of the sites we use for sales and service information. When I surf over to those sites and enter my Apple ID and password it will ask if I want to send a code. When I say yes, a four digit code is sent to my devices that are registered with Apple. Usually, that means I simultaneously get the code on my Mac, my iPad, my iPhone and my Apple Watch. Once I enter the code, I gain access to the site. Two step verification protects your Apple ID even if someone knows your password. Two-step verification, once activated is needed whenever you:

- Sign in to your Apple ID account page
- Sign in to iCloud on a new device or at iCloud.com
- Sign in to Messages, Game Center, or FaceTime
- Make an iTunes, iBooks, or App Store purchase from a new device
- Get Apple ID related support from Apple.

To set up two-step verification you have to surf over to the Apple ID account page — *https://appleid.apple. com/#!&page=signin*

Sign-in and under two-step verification click "getting started" and answer your security questions and follow the steps to finish setting it up.

#### **Two-step Authentication**—

Two-step Authentication is a more advanced security feature built into the later operating systems. So, before you activate it make sure you meet or exceed these requirements:

- iPhone, iPad, or iPod touch with iOS 9
- Mac w/ OS X El Capitan & iTunes 12.3
- Apple Watch with watchOS 2
- Windows PC with iCloud for Windows v5 and iTunes 12.3.3

With two-step authentication, your account can only be accessed on devices you trust, like your iPhone, iPad, or Mac. When you want to sign in to a new device for the first time, you'll need to provide two pieces of information—your password and the six-digit verification code that's automatically displayed on your trusted devices. By entering the code, you're verifying that you trust the new device. For example, if you have an iPad and are signing into your account for the first time on a newly purchased Mac, you'll be prompted to enter your password and the verification code that's automatically displayed on your iPad.

The good thing about authentication is that once you have signed in you won't be asked for a verification code for that device again, unless you sign-out completely, erase the device or change your password. When you sign in on the web, you will be asked if you want to trust your browser so you won't be asked for a verification code the next time you sign in from that computer.

The code is sent to a "trusted device or phone number". A trusted device is an iPhone, iPad, iPod touch or Mac that you have already signed in to using twofactor authentication. It is a device that Apple knows is yours and can be used to display an authentication code. A trusted phone is a phone number that can be used to receive a text or phone call with the code. You MUST have at least one

trusted phone number to utilize two-step authentication.

Two-factor authentication is currently available to iCloud users with at least one device that's using iOS 9 or OS X El Capitan or later.

Follow these steps to turn on two-step authentication.

*On your iPhone, iPad, or iPod touch with iOS 9 or later:*

- Go to Settings  $> i$  Cloud  $> tan$  your Apple ID.
- Tap Password & Security.
- Tap Turn on Two-Factor Authentication.

*On your Mac with OS X El Capitan or later:*

- Go to Apple  $(\bullet)$  menu > System Preferences > iCloud > Account Details.
- Click Security.
- Click Turn on Two-Factor Authentication.

A few things to remember once you have activated two-factor authentication. Keep your trusted phone numbers up to date. You can do this at the AppleID account page. At that page you can also view and manage your trusted devices. So, if you sell your Mac to upgrade, you want to remove it here.

#### **App-specific Passwords**

This is what led me to learn all I can about the two-step. As you may know, I run Air-Mail as my email client. I love it and am part of their beta program, too. But it is not Apple's Mail client (which does NOT require an app-specific password). But for AirMail and other apps that might need to utilize your Apple ID you can generate a password just for that app. You will need one of these *— continued on page 8*

#### **OMUG Meeting Information—**

The Ocala Mac User Group meets the 3rd Monday of the month at 3 PM: **Discovery Center of Ocala— Tuscawilla Park** 701 NE Sanchez Ave, Ocala

**Workshop sessions,** time permitting, are selectively held in conjunction with regular meetings.

#### **OMUG Board of Directors—**

President– Marilyn Kennedy marilynkennedy2@mac.com • 854-1021 Vice President– N.C. Sizemore [ncsizemore@gmail.com](mailto:ncsizemore@gmail.com) • 291-8778 Secretary–Lorraine Wieskamp wieskamp37@gmail.com • 351-3533

Treasurer– Don Boyd trpdip7@gmail.com • 203-4059

Director– Tom Lee twleeper@embarqmail.com

Director– Philip Davis davistech@gmail.com • 369-8432

Director– Burt Stephens [burtstephens@gmail.com](mailto:burtstephens@gmail.com) • 509-4407

Director– Al Sypher [aes@imageocala.com](mailto:aes@imageocala.com) • 237-9501

Past President– Bobby Adams badams0993@gmail.com • 274-0177

#### **Apple Users Helping Apple Users—**

OMUG's Help Team will try to help you with your computer, iPad, iPhone and software problems. Please go to the website's *[help-team](http://ocalamug.org/member-resources/omug-tech-team/)* for a list of help topics and phone/email contacts for the following member volunteers: Bob Adams Don Boyd Philip Davis (email ONLY) Marilyn Kennedy Dr. Roberto Putzeys Al Sypher Brian Voge Lorraine Wieskamp **OMUG Assignments—** Door Prizes– Tom Lee Membership– Don Boyd MUGSHOT Newsletter– Al Sypher

Program Coordinator– Burt Stephens Online Services Coordinator and Apple Ambassador– Philip Davis Sunshine Ambassador– Don Morrison

# *Doing The Two-Step: — continued from page 7*

special passwords for each device. So, when I generated an app-specific password for my Mac it only works for my Mac for that one app. I had to generate another for my iPad and one for my iPhone too, since they are all running AirMail. Here's how you generate an app-specific password:

- Sign in to your Apple ID account page.
- In the Security section, click Edit.
- Click Generate Password and follow the steps on your screen.

• After you generate your app-specific password, enter or paste it into the password field of app as you would normally.

You will be asked to name this password and I recommend that you make it as specific as possible so you can manage these later. So, in my case I named them "AirMail-Mac","AirMail-iPhone", etc.

You can have up to 25 app-specific passwords and can manage them at your Apple ID account page.

I do recommend that all users activate two-factor authentication. It is the most unobtrusive and easiest to use manner of protecting your Apple ID and hence, anything that might be connected with it. *Just get out there and do the two-step!* a

# *The Original Selfie Photo– circa 1920s*

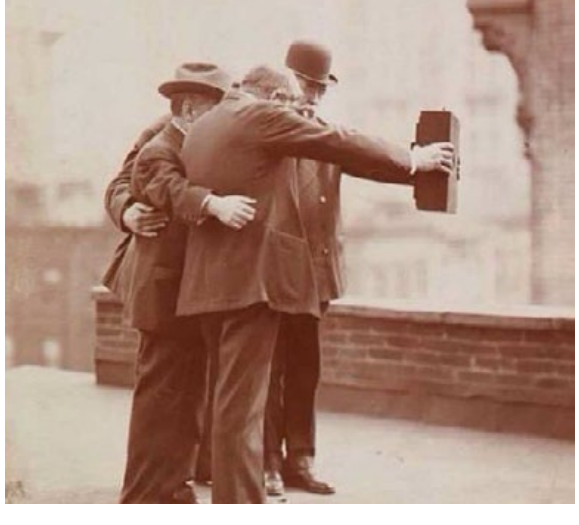

#### *About the cover photo—*

*What better way to send out the old year and "Ring In The New" than to treat the kids to a session on our downtown "Lets Skate Ocala" rink. Not a whole lot of "gliding" going on but for sure, a whole lot of gingerly stepping the way around the rink for these "kids of the South" willing to give it a try. One thing your editor can say for sure is that everyone was having a "blast." —Photo post-processing done on a Mac mini in Photoshop.*

*Oh... and one last thing—*

*"Excellence is an art won by training and habituation. We do not act rightly because we have virtue or excellence, but we rather have those because we have acted rightly. We are what we repeatedly do. Excellence, then, is not an act but a habit." — Aristotle*

*A Happy&Healthy NewYear to all !*

#### *Disclaimer—*

*The Apple logo is the property of Apple, Inc. All tradenames, trademarks, and registered trademarks used herein are the property of their respective owners or companies. Content presented herein attributed to specific sources remains the property of the named sources. The information presented in this newsletter is for the personal enlightenment of OMUG members and friends, does not constitute an endorsement, and shall not to be used for commercial purposes. Reproduction of any material herein is expressly prohibited unless prior written permission is given by OMUG.*